按创始人李启威的说法,自己受比特币的启发开发了莱特币,但莱特币旨在改进 比特币,与其相比,莱特币具有三种显著差异:

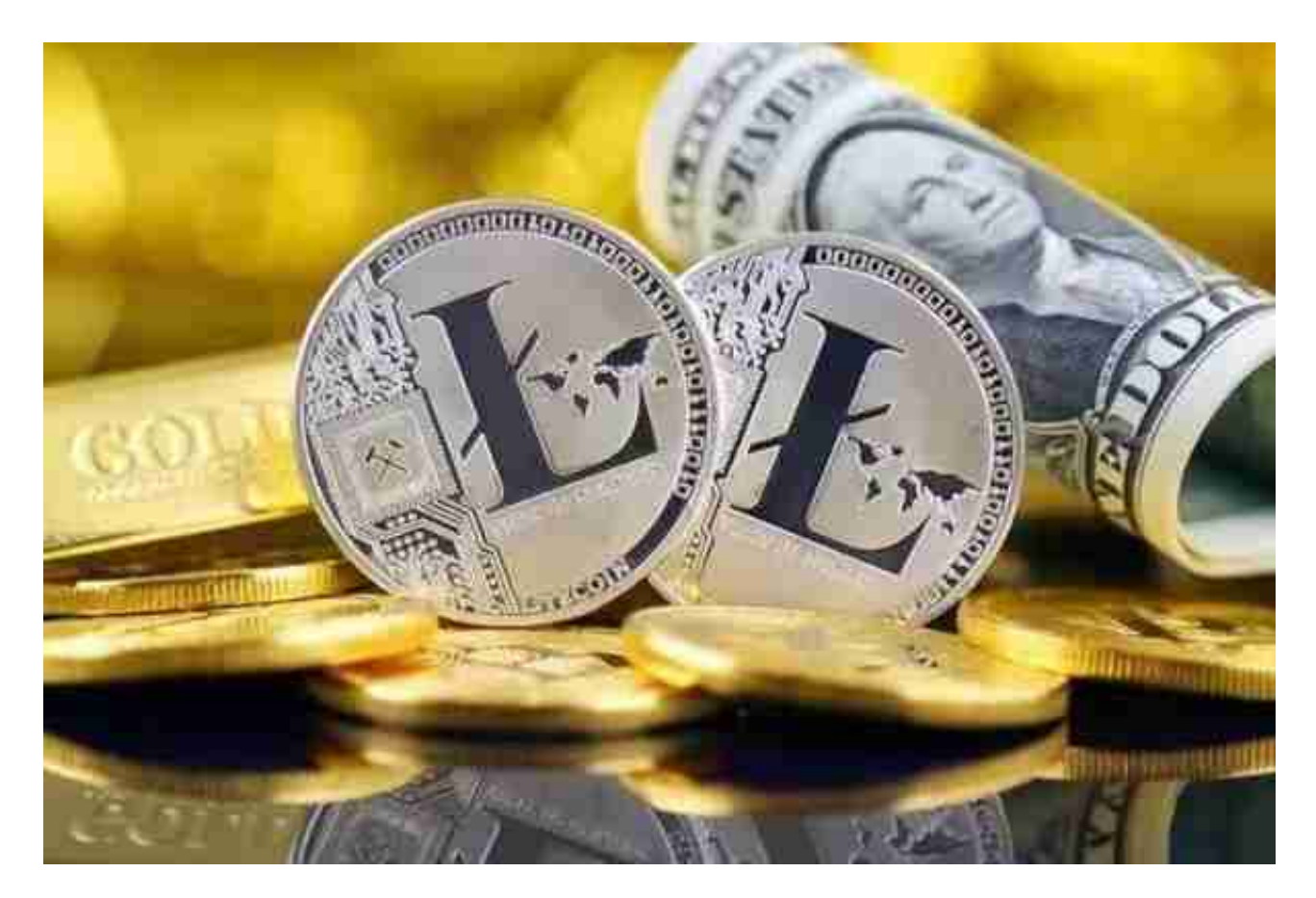

第一, 莱特币网络大约每2.5分钟(而不是10分钟)就可以处理一个块, 因此可以 提供更快的交易确认;

 第二,莱特币网络预期产出8400万个莱特币,是比特币网络发行货币量的四倍之 多;

 第三,莱特币在其工作量证明算法中使用了由Colin Percival首次提出的scrypt加 密算法,这使得相比于比特币,在普通计算机上进行莱特币挖掘更为容易(在ASIC 矿机诞生之前)。每一个莱特币被分成100,000,000个更小的单位,通过八位小数 来界定。

 对于投资者和数字货币使用者来说,掌握最新的信息和动态都变得尤为重要。这 时候,推荐一款非常好用的APP——Bitget APP。

下面是Bitget交易所的详细操作教程

## **智行理财网** 2020年莱特币怎么购买与出售 BG官方APP下载

打开Bitget的官方网站,如尚未拥有账号,可注册一个新账号,单击下载图标,用 手机扫描出现的二维码,建议用浏览器进行扫码,微信扫码可能会出现网页停止访 问的情况,请点击本地下载,再按提示进行下载安装即可。

登录Bitget交易所,进入交易区,选择您想要交易的币种;在买入和卖出区域,输 入您想要交易的数量和价格;点击"买入"或"卖出",提交您的订单;订单提交 后,您可以在"当前委托"里查看您的委托情况;买入成功后,您可以在"财务资 产"里查看您账户中的余额;

点击"财务资产",可以查看您的资产余额;在"财务资产"里,您可以查看所 持有货币的市场价格;点击"币币交易",可以查看您的币币交易历史记录;点击 "资产转出",可以将买入的货币转出到其他地址;

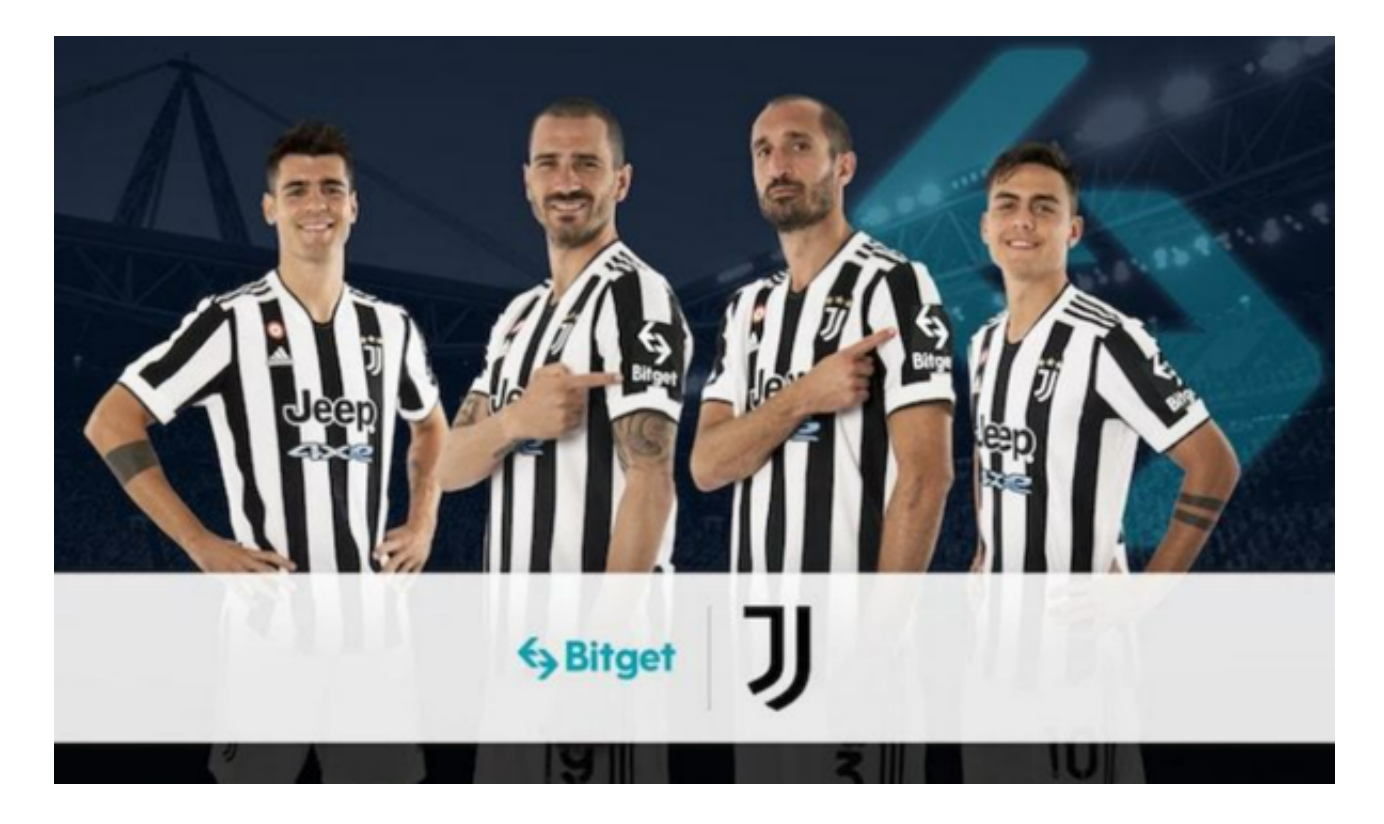

点击"用户中心",可以查看您的账户信息,包括个人资料、API密钥等;点击" 社区",可以参与Bitget上的社区讨论,了解币圈动态;点击"我的收藏",可以 查看您收藏的币种;

点击"新手学堂",可以获取Bitget的交易教程;点击"帮助中心",可以查看常 见问题的解答;

点击"商家入驻",可以申请成为Bitget的商家,并参与Bitget上的交易;点击"

移动端",可以下载Bitget的移动客户端,方便您在移动端进行交易;